# MATLAB EXPO 2018

# Hardware and Software Co-Design for Motor Control Applications

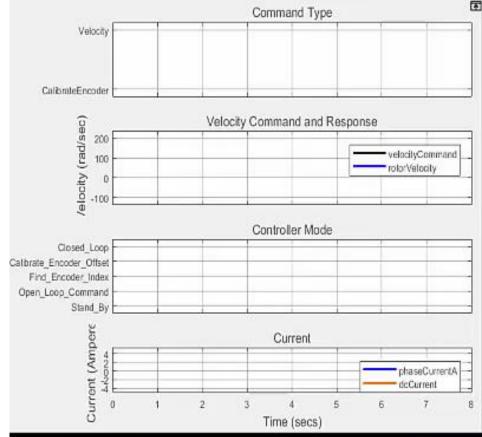

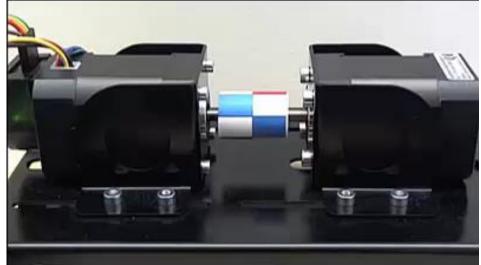

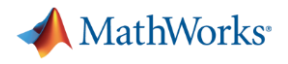

#### **Takeaways**

Model-Based Design for SoC FPGAs

- Enables early validation of specifications using simulation
- Improves design team collaboration and designer productivity.
- Reduces hardware testing time by 5x

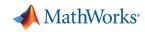

# Punch Powertrain develops complex SoC-based motor control

- Powertrains for hybrid and electric vehicles
- Need to increase power density and efficiency at a reduced cost
  - Integrate motor and power electronics in the transmission
- New switched reluctance motor
  - Fast: 2x the speed of their previous motor
    - Target to a Xilinx<sup>®</sup> Zynq<sup>®</sup> SoC 7045 device
  - Complex: 4 different control strategies
- No experience designing FPGAs!

Link to video of presentation

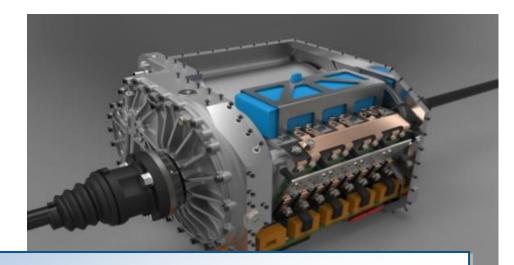

- Designed integrated E-drive: Motor, power electronics and software
- ✓ 4 different control strategies implemented
- ✓ Completed in 1.5 years with 2FTE's
- ✓ Models reusable for production
- Smooth integration and validation due to development process – thorough validation before electronics are produced and put in the testbench

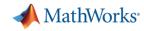

#### Key trend: Increasing demands from motor drives

- Advanced algorithms require faster computing performance.
  - Field-Oriented Control
  - Sensorless motor control
  - Vibration detection and suppression
  - Multi-axis control

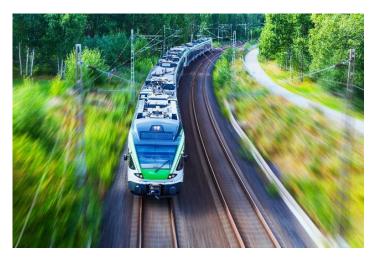

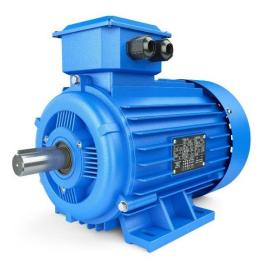

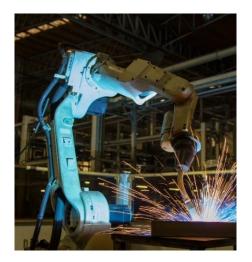

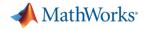

### What's an SoC?

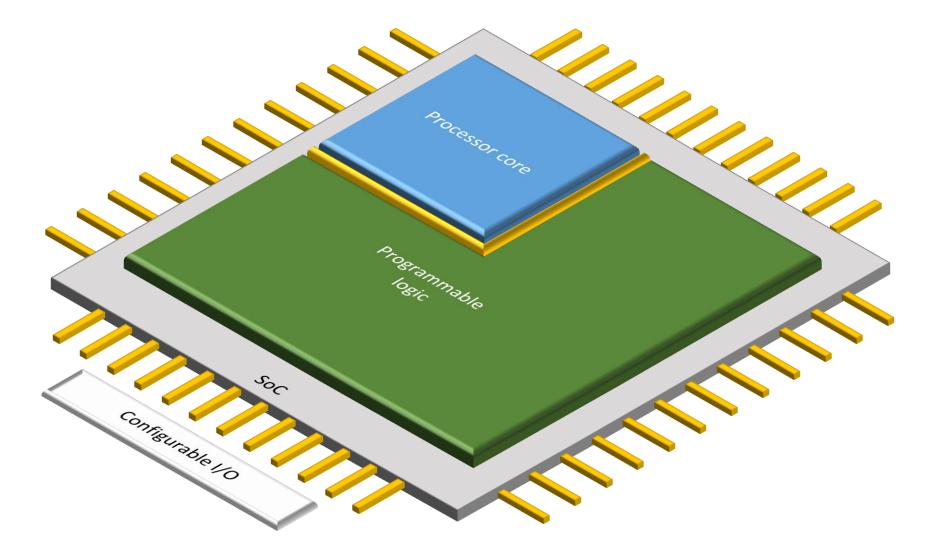

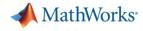

## Key Trend: SoCs are now used in 36% of new FPGA projects

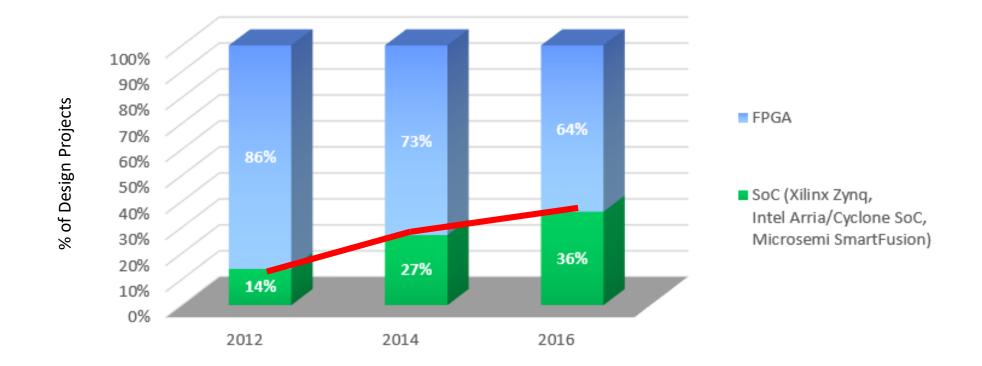

Source: Wilson Research Group and Mentor Graphics, 2016 Functional Verification Study

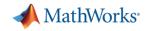

### **Challenges in using SoCs for Motor and Power Control**

- Integration of software and hardware partitions of algorithm on SoC drives need for collaboration
- Validation of design specifications with limits on access to motors in labs.
- How to make design decisions that cut across system components?

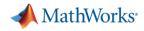

# Why use Model-Based Design to develop motor control applications on SoCs?

- Enables early validation of specifications using simulation months before hardware is available.
- Improves design team collaboration and designer productivity by using a shared design environment.
- Reduces hardware testing time by 5x by shifting design from lab to the desktop

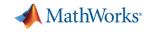

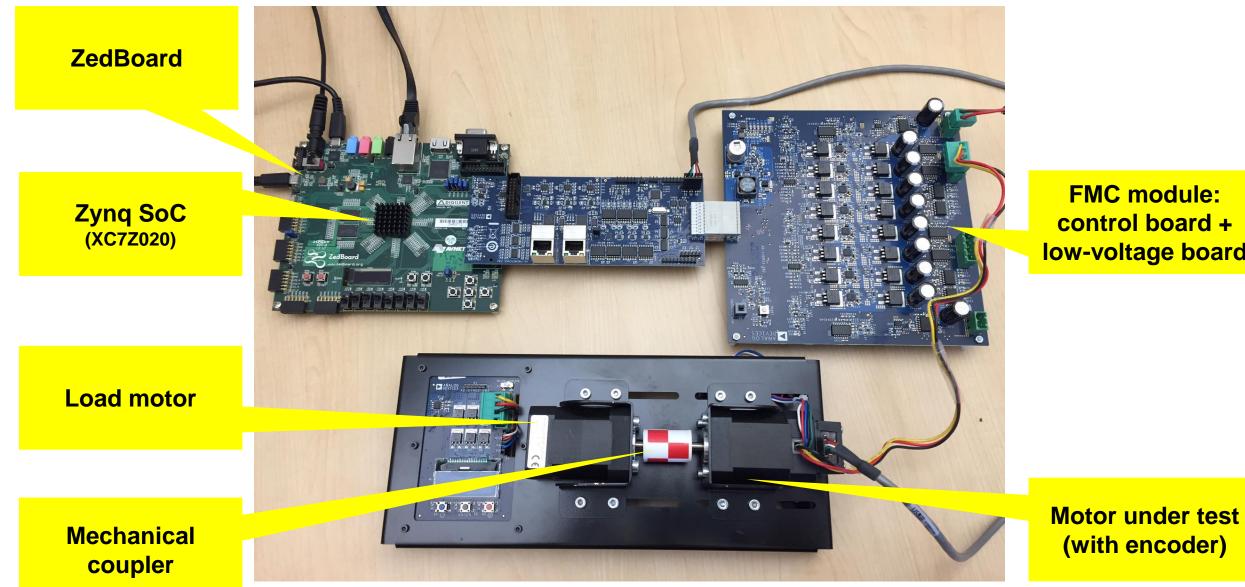

MATLAB EXPO 2018

**FMC module:** control board + low-voltage board

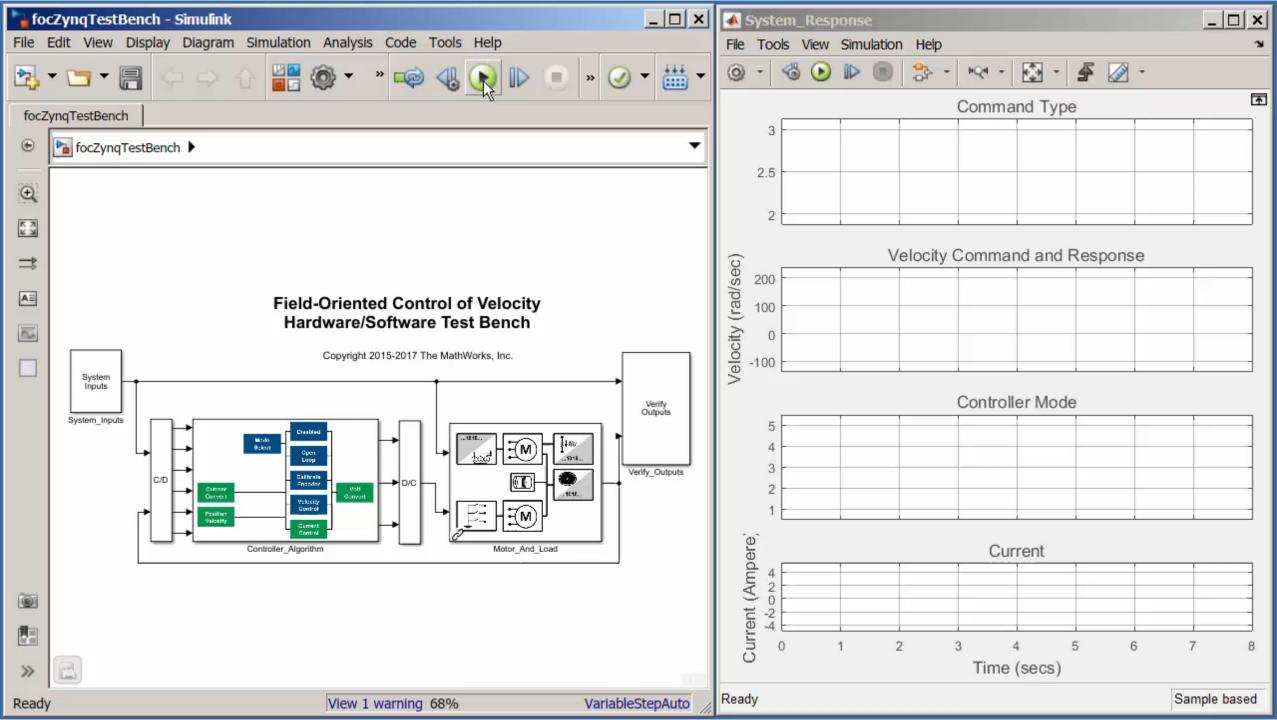

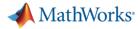

### **Conceptual workflow targeting SoCs**

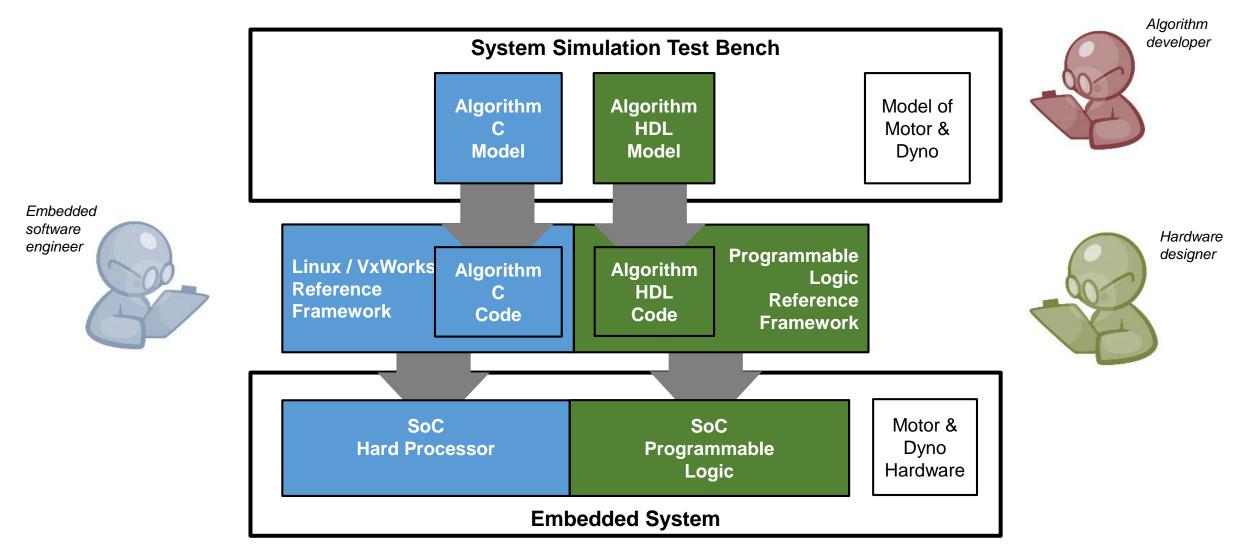

MathWorks<sup>®</sup>

### Hardware/software partitioning

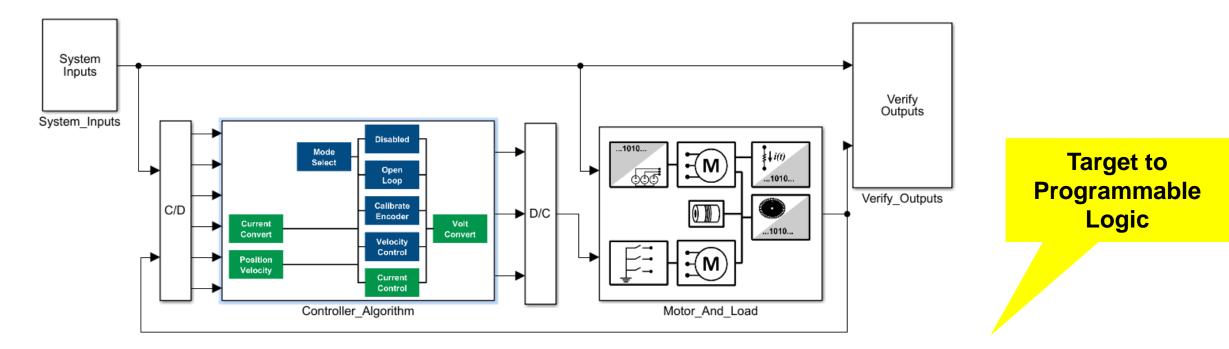

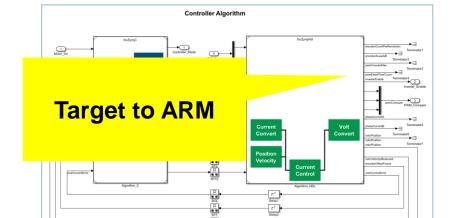

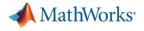

#### **Code Generation**

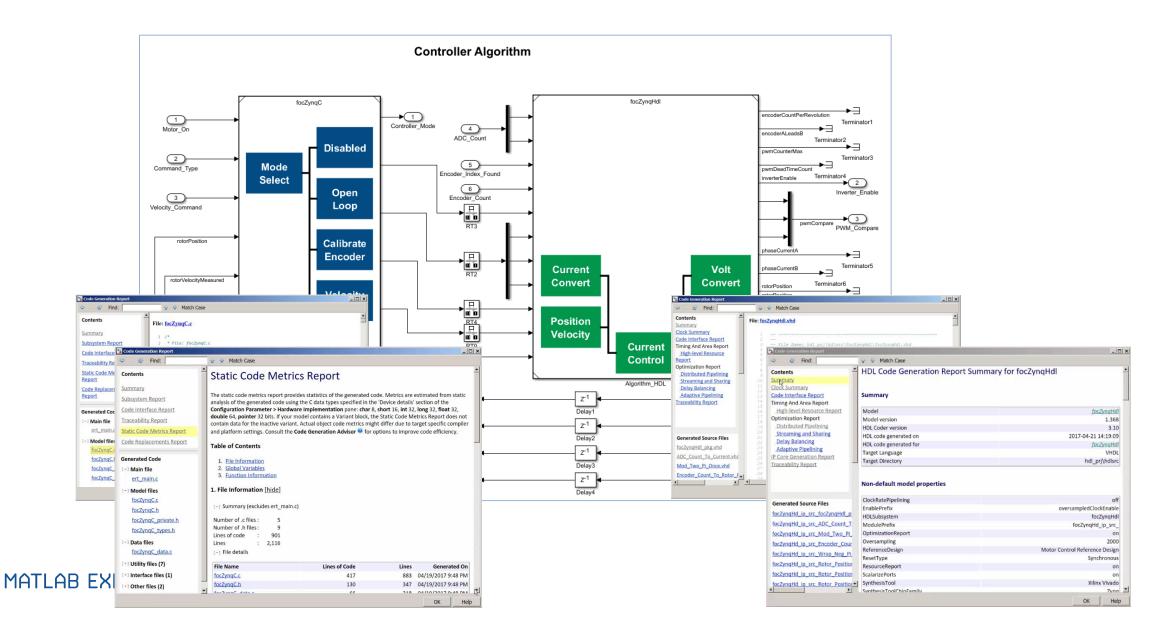

13

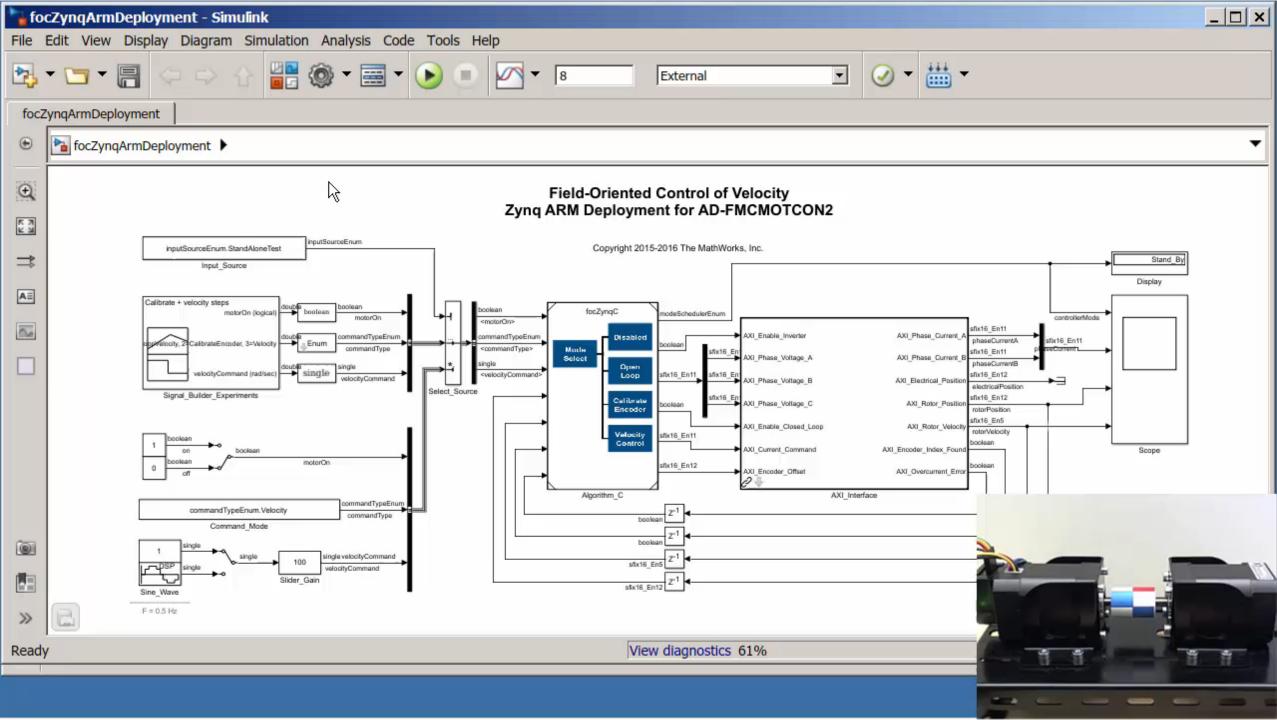

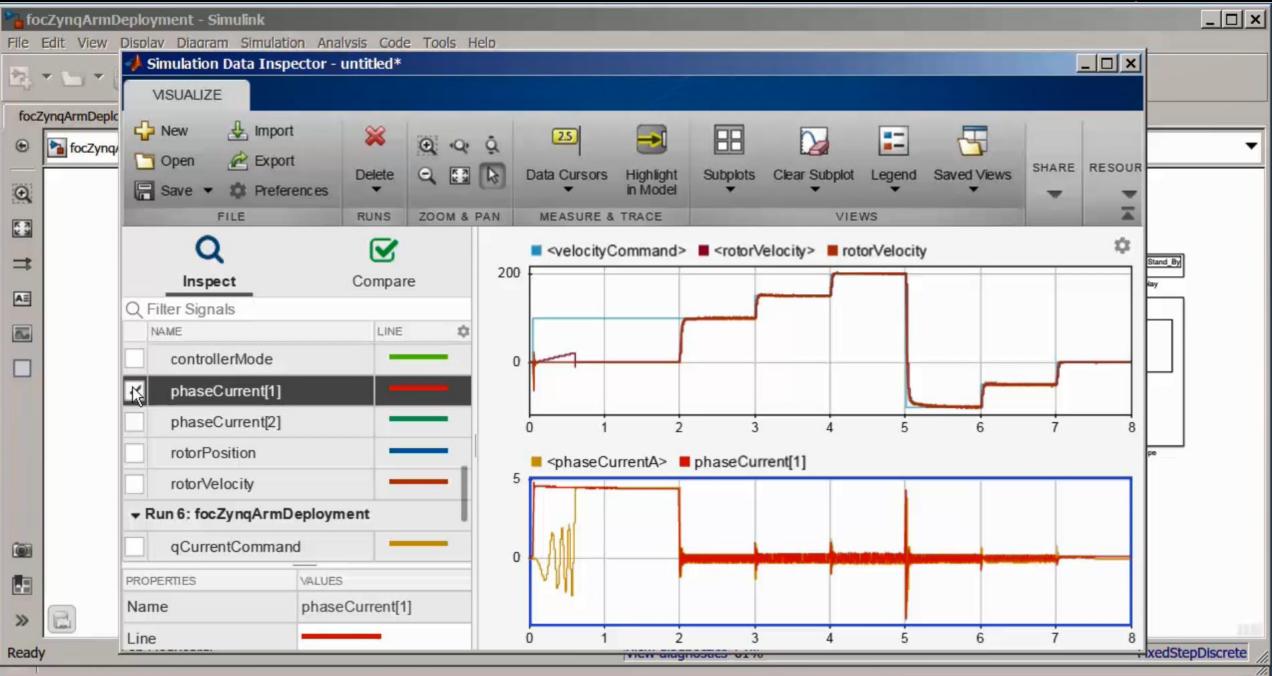

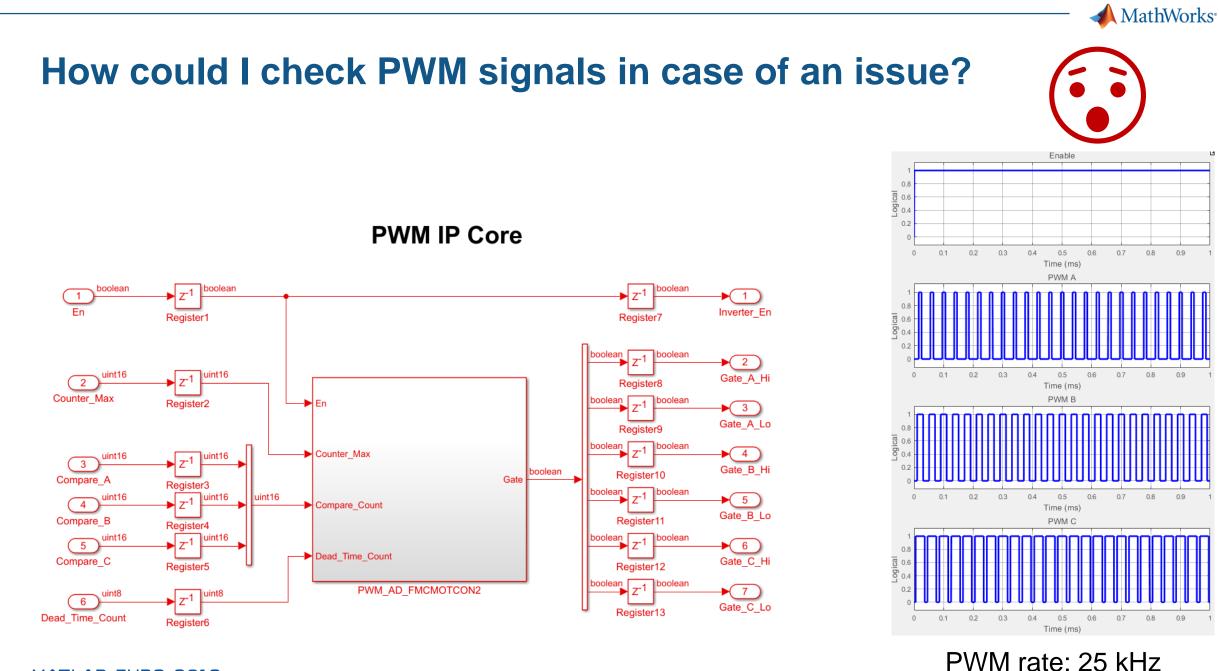

MATLAB EXPO 2018

#### 16

Clock rate: 50 MHz

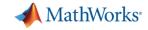

## Add FPGA Data Capture to record 50 MHz outputs from PWMs

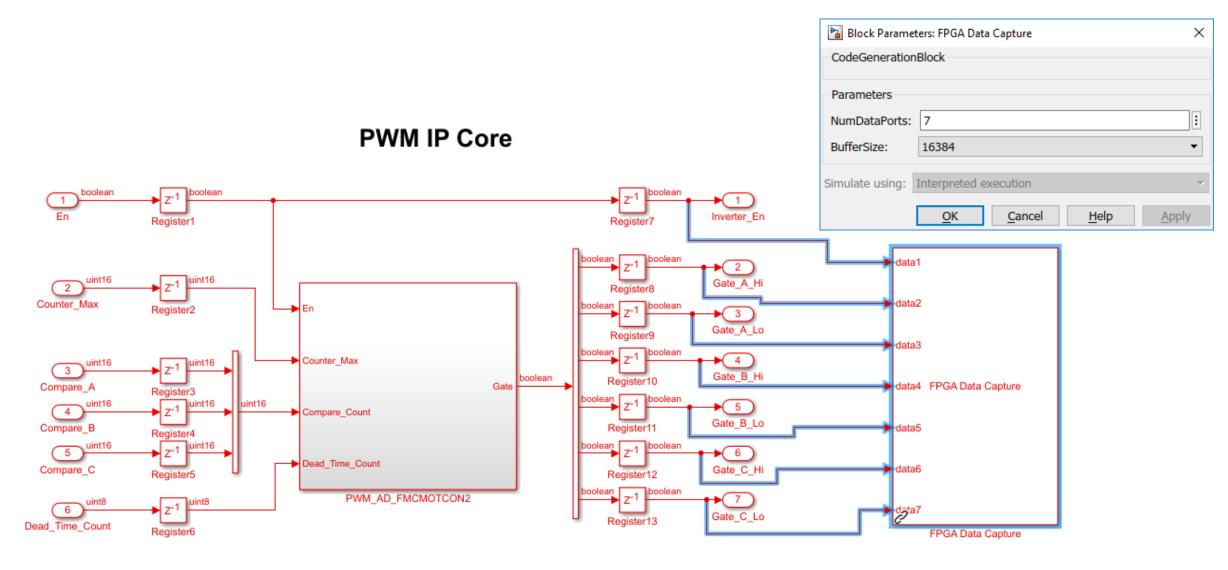

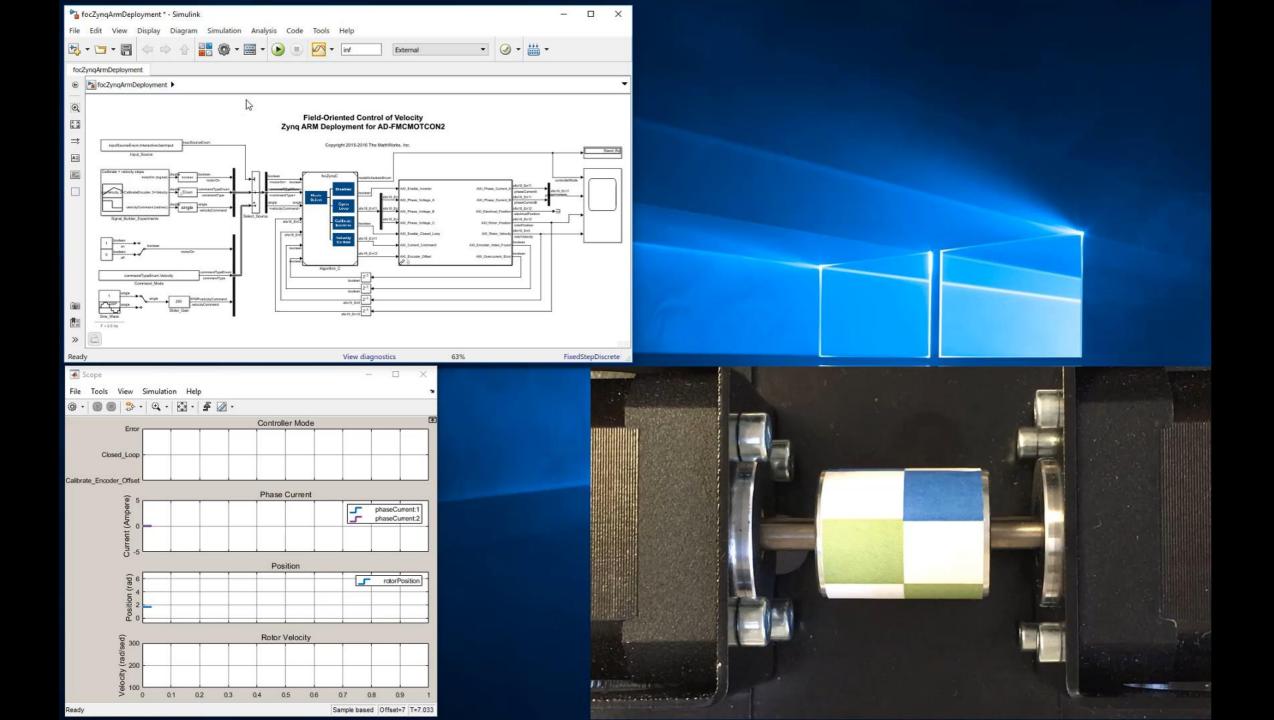

| Phase_Voltage_C<br>Enable_Classed_Loop | AXI, Plater, Vedicel, Plater<br>etch Plater<br>AXI, Plater, Vedicel, 2n5<br>biotivAkady<br>biotecen | Number of capture windows: 1                                                        |        |
|----------------------------------------|----------------------------------------------------------------------------------------------------|-------------------------------------------------------------------------------------|--------|
| Current, Command                       | ANI_Decade_Index_Fourt                                                                              | Trigger position: 0                                                                 |        |
| ¢                                      |                                                                                                    | Signal Operator Value Change operator                                               |        |
|                                        |                                                                                                    |                                                                                     |        |
|                                        |                                                                                                    | Register7_out1 • +                                                                  |        |
|                                        |                                                                                                    | Status: Successfully captured 1 windows data from FPGA Immediately 🔻 🕨 Capture Data |        |
| 63% T=1                                | 55.683 FixedStepDiscrete                                                                            |                                                                                     |        |
| ×                                      | 🔁 Logic Analyzer                                                                                    | - 1                                                                                 | o x    |
| ĸ                                      | LOGIC ANALYZER TRIGGER WAVE                                                                         |                                                                                     | 6 ?    |
| T                                      |                                                                                                    | Q @                                                                                 |        |
|                                        |                                                                                                    | Find Settings                                                                       |        |
| -1                                     |                                                                                                    | FIND GLOBAL                                                                         | Ā      |
|                                        | Register7_out1 1                                                                                    |                                                                                     |        |
|                                        | Register8_out1 0                                                                                    |                                                                                     |        |
| ent:1<br>ent:2                         | Register9_out1 0                                                                                    |                                                                                     |        |
|                                        | Register10_out1 0                                                                                   |                                                                                     |        |
|                                        | Register11 out1                                                                                     |                                                                                     |        |
| ition                                  | Registe Off time = 610 clock cycles                                                                 |                                                                                     |        |
| ition                                  | Register                                                                                            |                                                                                     |        |
|                                        |                                                                                                    |                                                                                     |        |
|                                        | On time = 1392 clock cycles                                                                         |                                                                                     |        |
|                                        |                                                                                                    |                                                                                     |        |
|                                        | Soo s Cursor 1 O s                                                                                  | 900 s 1200 s 1500 s 1800 s 2100 s 2400 s                                            | 2700 s |
| 1                                      | Cursor 2 525 s 525 s<br>Cursor 3 1917 s                                                             | 1392 S                                                                              |        |
| =155.264                               | Cursor 4 2527 s                                                                                     | 2527 5                                                                              |        |

#### 20

## 3T Develops Robot Emergency Braking System with Model-Based Design

#### Challenge

Design and implement a robot emergency braking system with minimal hardware testing

#### **Solution**

Model-Based Design with Simulink and HDL Coder to model, verify, and implement the controller

#### **Results**

- Cleanroom time reduced from weeks to days
- Late requirement changes rapidly implemented
- Complex bug resolved in one day

"With Simulink and HDL Coder we eliminated programming errors and automated delay balancing, pipelining, and other tedious and error-prone tasks. As a result, we were able to easily and quickly implement change requests from our customer and reduce time-to-market."

Ronald van der Meer

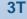

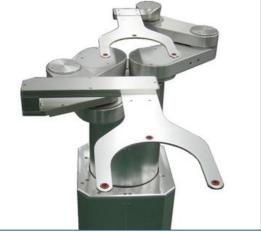

A SCARA robot.

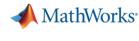

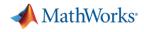

# Why use Model-Based Design to develop motor control applications on SoCs?

# **Challenges:**

- Integration of software and hardware partitions of algorithm on SoC drives need for collaboration
- Validation of design specifications with limits on access to motors in labs.
- How to make design decisions that cut across system?

## Model-Based Design

- Enables early validation of specifications using simulation months before hardware is available.
- Improves design team collaboration and designer productivity by using a shared design environment.
- Reduces hardware testing time by 5x by shifting design from lab to the desktop

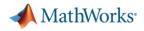

#### **Learn More**

Visit us in the Technology Showcase - see Native Floating Point

2 singi Current Comman

- Videos
  - HDL Coder: Native Floating Point
- Webinars
  - Prototyping SoC-based Motor Controllers on Intel SoCs with MATLAB and Simulink
  - How to Build Custom Motor Controllers for Zynq SoCs with MATLAB and Simulink
- Articles
  - How Modeling Helps Embedded Engineers Develop Applications for SoCs (MATLAB Digest)

FOC Current Control

ABC single (3) D1

- MATLAB and Simulink Aid HW-SW Codesign of Zynq SoCs (Xcell Software Journal)
- Tutorials:
  - <u>Custom Reference Design Workflow for HDL Coder</u>
  - Field-Oriented Control of a Permanent Magnet Synchronous Machine on SoCs